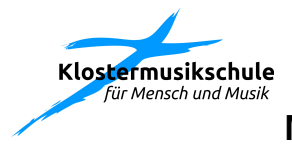

## **Monatsbrief der Klostermusikschule vom 26.06.2023**

Liebe Familien,

die letzten Proben Stunden und Auftritte sind erfolgreich abgewickelt und auch die Klostermusikschule hat Ihre Schüler\*innen, Lehrkräfte, Mitarbeiter\*innen und die Klosterspatzen in die Ferien entlassen.

Alle Mitarbeiterinnen sind in den Ferien? Nein, natürlich nicht! Ein paar fleißige Menschen kümmern sich auch in der Ferienzeit weiterhin und bereiten schon fleißig das neue Semester vor.

Um unseren Kolleginnen aus dem Verwaltungsbereich die Sommerzeit ein wenig angenehmer zu gestalten, freuen sie sich über Ihre / Eure Urlaubsgrüße, die auch auf der Instagram und Facebook-Seite veröffentlicht werden

Wo genießen Sie den Sommer? Im heimischen Garten? An der See, in den Bergen oder auf dem Bauernhof?

**Bitte schicken Sie / schickt Eure Grüße an +49 208 30998942** (Martina Duckscheidt). Wir freuen uns auf viele Bilder. Es müssen auch keine Personen abgebildet sein, wenn dies nicht gewünscht wird.

Dabei fällt uns natürlich direkt das Thema **Einverständniserklärung Fotos** ein.

Wir möchten darauf hinweisen, dass es für eine wirksame und authentische Öffentlichkeitsarbeit wichtig ist, aktuelle Fotos und Videos aus unserer Einrichtung veröffentlichen zu können. Um dies zu tun, benötigen wir Ihr Einverständnis.

Um den Verwaltungsaufwand möglichst gering zu halten, ist es ab sofort möglich, die entsprechenden Genehmigungen digital zu signieren.

## Hier eine Kurzanleitung dazu:

Gehen Sie bitte auf die Seite <https://meine.klostermusikschule.de/> Rechts oben erscheint dann: "Guten Morgen, [Melden](https://meine.klostermusikschule.de/cris_shop.php?LoginStart=1) Sie sich an,…"

**Dort bitte auf den blauen Text "Melden Sie sich an" klicken.** Dann Ihre bei uns hinterlegte Mailadresse angeben und auf **Link anfordern** klicken.

Sie erhalten nun eine Mail mit folgenden Inhalt:

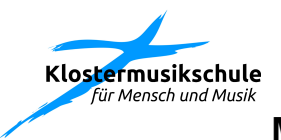

## **Monatsbrief der Klostermusikschule vom 26.06.2023**

"...Sie haben uns gebeten, Ihnen einen Login Link zuzusenden. **Um sich im System anzumelden, klicken Sie bitte den folgenden Link an oder kopieren und öffnen Sie ihn in Ihrem Browser: Link"**

## **Bitte diesen Link in der Mail anklicken!**

Dann kommen Sie damit zurück in das System. Sie werden oben rechts nun mit Ihrem Namen angesprochen.

Links dann bitte auf **Mein Konto** klicken.

Danach den Unterpunkt **Meine Vereinbarungen und Verträge** klicken. Sodann erscheinen diese und können per Klick signiert werden.

Herzlichen Dank für Ihre Geduld und Ihr Verständnis!

Und ganz ehrlich: Ich habe es selber probiert! Den Prozess zu beschreiben ist deutlich komplizierter, als es letztendlich durchzuführen ist 8.

Wir wünschen Euch und Ihnen schöne Ferien und freuen uns auf ein gesundes Wiedersehen im August!

Ihr Team der Klostermusikschule und Ihr Holger Schawohl (Schriftführer)